## Migrate 'Add comment'

The Add comment post function of JWT DC is also available for JWT Cloud, with minor differences in terms of parameters and options.

The table below shows the detailed mapping between JWT DC and JWT Cloud.

## Migration steps

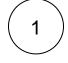

Add the Add comment post function.

2

Reconfigure the post function with the help of the following list, providing the necessary basics.

## Migration details

| JWT DC<br>parameter   | JWT DC parameter options                | A JWT Cloud parameter options                                                                                                    | Notes                                                                                     |
|-----------------------|-----------------------------------------|----------------------------------------------------------------------------------------------------|-------------------------------------------------------------------------------------------|
|                       |                                         | Target issue: Current issue                                                                                                    |                                                                                           |
|                       |                                         |                                                                                                    | Only available in JWT Cloud. Please use the default value <b>Current issue.</b>           |
| Comment               | Add comment manually                    |                                                                                                    |                                                                                           |
| text                  | (parser expression)                     | <ul> <li>General parsing mode</li> <li>Insert parser expression replacing JWT DC<br/>field codes with JWT Cloud field<br/>codes according to Migrate field codes</li> </ul>                                | The list of available field codes differs between JWT DC and JWT Cloud.                   |
|                       | Copy field value from<br>current issue  | <ul> <li>This option is handled as a parser expression in JWT Cloud</li> <li>General parsing mode</li> <li>Insert JWT Cloud field code of the respective field according to Migrate field codes</li> </ul> | The list of available field codes differs between JWT DC and JWT Cloud.                   |
| Comment<br>visibility | Unrestricted (all users)                | Unrestricted (all users)                                                                                                    |                                                                                           |
|                       | Restricted to project role              | Restricted to project role                                                                                                    |                                                                                           |
|                       |                                         |                                                                                                    | The configured comment author must be a member of the configured role (see Add comment).  |
|                       | Restricted to group                     | Restricted to group                                                                                                    |                                                                                           |
|                       |                                         |                                                                                                    | The configured comment author must be a member of the configured group (see Add comment). |
|                       | Customer facing comment                 |                                                                                                    |                                                                                           |
|                       | for Jira Service<br>Management projects |                                                                                                    | Not available in JWT Cloud.                                                               |

|                       | Internal comment for Jira<br>Service Management<br>projects                                                                 |                                                                                                    | Not available in JWT Cloud.                                                                        |
|-----------------------|----------------------------------------------------------------------------------------------------|----------------------------------------------------------------------------------------------------|----------------------------------------------------------------------------------------------------|
| Additional<br>Options | Send email notification                                                                                                    |                                                                                                    | Not available in JWT Cloud.                                                                        |
| Conditional execution |                                                                                                    | <ul> <li>Logical parsing mode</li> <li>Parser expression according to Migrate JWT parser expressions</li> </ul>                                                                                                    |                                                                                                    |
| Run as                | A drop down menu where<br>you can select a field (all<br>available Fields are listed)<br>The default is <b>Current user</b> | <ul> <li>The options are equivalent to the ones in JWT DC but split in two separate entries:</li> <li>Selected user , where you can pick a specific user</li> <li>User in field, where all User fields (e.g. Assignee or Project lead as well as all custom fields of the type User picker (single user) are listed</li> <li>The default is the same as in JWT DC: Current user</li> </ul> | Since only those fields can be selected which hold a user it may happen that the value from JWT DC |
|                       |                                                                                                    | The default is the same as in 5WT DC. Current user                                                                                                    | cannot be mapped to the respective field in JWT Cloud.                                             |

If you still have questions, feel free to refer to our support team.